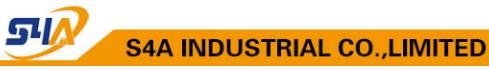

# SA-TS26 One-door Access Controller

# User Manual V2.0

# 1. Specifications:

#### 1.1Technical parameters:

| NO | Item                    | Value                             |  |  |  |  |
|----|-------------------------|-----------------------------------|--|--|--|--|
| 1  | Operating voltage       | DC 12V±10%                        |  |  |  |  |
| 2  | Operating current       | < 100mA                           |  |  |  |  |
| 3  | Dimensions              | 140*45*17mm                       |  |  |  |  |
| 4  | Weight                  | 110g                              |  |  |  |  |
| 5  | Ambient temperature     | <b>-10℃</b> —60℃                  |  |  |  |  |
| 6  | Relative humidity       | 20%—80%                           |  |  |  |  |
| 7  | Storage                 | 1000users                         |  |  |  |  |
| 8  | Card type (alternative) | EM(ID) card (IC card for options) |  |  |  |  |
| 9  | Card reading distance   | 1-15CM                            |  |  |  |  |

#### 1.2 Factory Default:

| Programming Password    | 123456                                          |  |  |  |
|-------------------------|-------------------------------------------------|--|--|--|
| Common Access Password  | None                                            |  |  |  |
| Relay Unlock output     | 5 Seconds                                       |  |  |  |
|                         | Card or Access Password                         |  |  |  |
| Open mode               | Access Password include Private Access Password |  |  |  |
|                         | (PIN) and Common Access Password                |  |  |  |
| Security mode           | OFF                                             |  |  |  |
| Backlight (For options) | Auto                                            |  |  |  |
| W26 port (For options)  | Input                                           |  |  |  |

### 1.3 Light and Sound indicates:

Light: red and green

| Light Description                           | Indicates              |  |  |
|---------------------------------------------|------------------------|--|--|
| Red light flash every 1 sec (Slow flash)    | Standby state          |  |  |
| Green light flash every 0.5sec (Fast flash) | Pending further action |  |  |
| Red light is always ON                      | Programming state      |  |  |
| Green light is always ON within Open Time   | Unlocking state        |  |  |

TEL: +86 755 29450011 (8lines) / http://www.s4a-access.com / E-mail: sales@s4a-access.com Address:6th Floor, Haotai Industrial Zone,Minzhi Road,Longhua New District,Shenzhen,PRC.

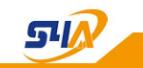

| Sound Description    | Indicates                               |
|----------------------|-----------------------------------------|
| 1 short buzz         | Valid input                             |
| 3 short buzz         | Invalid input                           |
| 1 long buzz          | Programming success                     |
| Continuous long buzz | Restoring factory programming passwords |

#### 2. Installations Guide:

| NO | Mark  | Color  | Function          |  |  |
|----|-------|--------|-------------------|--|--|
| 1  | +12V  | Red    | Power+            |  |  |
| 2  | GND   | Black  | Power-            |  |  |
| 3  | DATA0 | Green  | WG DATA0          |  |  |
| 4  | DATA1 | White  | WG DATA1          |  |  |
| 5  | BELL+ | Blue   | BELL              |  |  |
| 6  | BELL- | Purple | BELL              |  |  |
| 7  | PUSH+ | Yellow | 5V Voltage output |  |  |
| 8  | OPEN  | Brown  | Door Release      |  |  |
| 9  | LOCK+ | Orange | LOCK+(12V)        |  |  |
| 10 | LOCK- | Grey   | LOCK-             |  |  |

#### Wiring diagram:

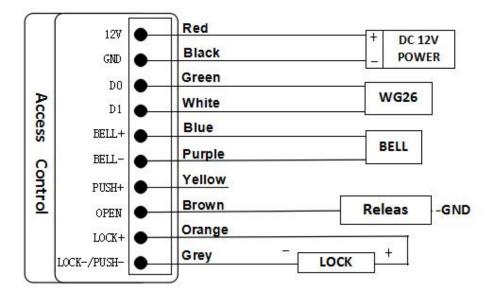

TEL: +86 755 29450011 (8lines) / http://www.s4a-access.com / E-mail: sales@s4a-access.com Address:6th Floor, Haotai Industrial Zone,Minzhi Road,Longhua New District,Shenzhen,PRC.

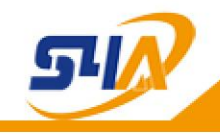

Note:

1、Select LOCK terminal to NC or NO by Jumper S2

2、When select NO, Unlock Time should be set as Instant Output (reference 3.1) to avoid burning electric lock because of long time power supply

# 3. Programming Guide

### 3.1 Detailed Programming Guide:

Programming Password Default: 123456, all password can be 3~6 digits

| Basic              |                                                                                                    |                                                                                                    |                                                                                                    |  |  |  |  |
|--------------------|----------------------------------------------------------------------------------------------------|----------------------------------------------------------------------------------------------------|----------------------------------------------------------------------------------------------------|--|--|--|--|
| Dasic              |                                                                                                    | # Programming Password                                                                                                    |                                                                                                    |  |  |  |  |
| Function           | Change                                                                                                    | # 0 new Programming                                                                                                    | If Programming Password lost, perform 3.2 to reset to Factory                                                                                 |  |  |  |  |
|                    | Programming                                                                                                    | Password #                                                                                                    |                                                                                                    |  |  |  |  |
|                    | Password                                                                                                    | new Programming                                                                                                    | Default (123456).                                                                                                    |  |  |  |  |
|                    |                                                                                                    | Password #                                                                                                    |                                                                                                    |  |  |  |  |
|                    | Add user card                                                                                                    |                                                                                                    | If add multi cards, read cards continuously                                                                                                   |  |  |  |  |
|                    | Set Common                                                                                                    | # Programming Password                                                                                                    | Common Access Password is only                                                                                                    |  |  |  |  |
|                    | Access                                                                                                    |                                                                                                    | one. Open method: Common Acces Password #                                                                                                    |  |  |  |  |
|                    | Password                                                                                                    | Password #                                                                                                    |                                                                                                    |  |  |  |  |
|                    | Delete all<br>users                                                                                                    | # Programming Password<br># 40 0000 #                                                                                                    | Delete all cards and PIN except<br>Common Access Password                                                                                     |  |  |  |  |
|                    | Delete user by read card                                                                                                    | # Programming Password<br># 41 read card #                                                                                                    | If delete multi cards, read cards continuously                                                                                                |  |  |  |  |
| Expand<br>Function | Add Private<br>Access<br>Password(PIN)                                                                                        | # Programming Password<br># 22 PIN #                                                                                                    | PIN can be more. Open method: PIN<br>#                                                                                                    |  |  |  |  |
|                    | Add card by                                                                                                    | # Programming Password                                                                                                    | Card No. is 10-digit or 8-digit,                                                                                                    |  |  |  |  |
|                    | input card No.                                                                                                    | # 23 input card No. #                                                                                                    | machine auto-identify                                                                                                    |  |  |  |  |
|                    | Add multi-card<br>by input card<br>No. zone                                                                                   | # Programming Password<br># 24 input start card No.<br>card Qty #                                                                                                    | Card Qty is 4-digit (If one-time add<br>twenty cards, input 0020)                                                                             |  |  |  |  |
|                    | Add "card<br>+PIN"                                                                                                    | # Programming Password<br># 3 read card PIN #                                                                                                    | If modify PIN, see 3.5                                                                                                    |  |  |  |  |
|                    | Delete user by<br>input User ID<br>No.                                                                                        | # Programming Password<br># 42 input User ID No. #                                                                                                    | About User ID No. see 3.4                                                                                                    |  |  |  |  |
|                    | Delete user by                                                                                                    | # Programming Password                                                                                                    | Card No. is 10-digit or 8-digit,                                                                                                    |  |  |  |  |
|                    | input card No.                                                                                                    | # 43 input card No. #                                                                                                    | machine auto-identify                                                                                                    |  |  |  |  |
|                    | Delete user by                                                                                                    | # Programming Password                                                                                                    |                                                                                                    |  |  |  |  |
|                    | input PIN                                                                                                    | # 44 input PIN #                                                                                                    | PIN is 3~6 digits.                                                                                                    |  |  |  |  |
|                    | by input card<br>No. zone<br>Add "card<br>+PIN"<br>Delete user by<br>input User ID<br>No.<br>Delete user by<br>input card No. | <ul> <li># 24 input start card No.</li> <li>card Qty #</li> <li># Programming Password</li> <li># 3 read card PIN #</li> <li># Programming Password</li> <li># 42 input User ID No. #</li> <li># Programming Password</li> <li># 43 input card No. #</li> <li># Programming Password</li> </ul> | twenty cards, input 0020)<br>If modify PIN, see 3.5<br>About User ID No. see 3.4<br>Card No. is 10-digit or 8-digit,<br>machine auto-identify |  |  |  |  |

TEL: +86 755 29450011 (8lines) / http://www.s4a-access.com / E-mail: sales@s4a-access.com Address:6th Floor, Haotai Industrial Zone,Minzhi Road,Longhua New District,Shenzhen,PRC.

| איק                                                | S4A INDUST                                                                                                    | RIAL CO.,LIMITED                                                                                                    |  |  |  |
|----------------------------------------------------|----------------------------------------------------------------------------------------------------|----------------------------------------------------------------------------------------------------|--|--|--|
| users                                              | # 45 1111 #                                                                                                    | Card users and Card +PIN users)                                                                                      |  |  |  |
| Change Open<br>time                                | # Programming Password<br># 5 XX #                                                                                                    | XX can be 2-digit, and the max. is 99<br>If input 00, the signal output time is<br>0.2 Secs.                         |  |  |  |
| Set Open<br>mode                                   | # Programming Password<br># 6 XX #                                                                                                    | XX can be <b>01</b> (only Card) / <b>02</b> (Card<br>or Access Password) / <b>03</b><br>(Card+PIN)                   |  |  |  |
| Reader setting<br>(For options)                    | # Programming Password<br># 6 04 #                                                                                                    | The machine can be used for reader(W26 output)                                                                       |  |  |  |
|                                                    | # Programming Password<br># 7 XX #                                                                                                    | XX can be <b>01</b> / <b>02</b> ( Security function<br>OFF / ON) and <b>03/04</b> (Anti-dismantle<br>Alarm OFF / ON) |  |  |  |
| Anti-dismantle<br>Alarm<br>setting(For<br>options) | Remark: Security Function ON means System would be locked<br>for 5 Minutes if continue to read illegal cards or input wrong<br>Access Password for 10 times. |                                                                                                    |  |  |  |
| Backlight<br>setting <b>(For</b><br>options)       | # Programming Password<br># 8 XX #                                                                                                    | XX can be <b>01/02/03</b> (Normal ON /<br>Normal OFF / Auto)                                                         |  |  |  |
| Reset Factory<br>Default                           |                                                                                                    | Except Programming Password and<br>Manager Card                                                                      |  |  |  |
| Set Manager<br>Card                                |                                                                                                    | First read card is Manager Add Card<br>and Second read card is Manager<br>Delete Card.                               |  |  |  |
| Cancel<br>Manager Card                             |                                                                                                    | MAC: Manager Add Card, MDC:<br>Manager Delete Card                                                                   |  |  |  |

# 3.2 To reset to Factory Programming Password(123456)

Step1、Turn off power and connect bin 2&3 of RST(S1).Turn on power and buzzer gives 3 long buzz with green Light flash fast.If need to set Manager Card,now read two empty. Cards first one as Manager Add Card(MAC) and Second one as Manager Delete Card(MDC) with red light flashing and continuous short buzz.

Step2、Turn off power,disconnect bin2&3 and connect bin1&2andRST, Then turn on power again.

# 3.3 How to use Manager Card – MAC&MDC

| To add a card user in standby mode:   |               |    |            |        |       |      |     |
|---------------------------------------|---------------|----|------------|--------|-------|------|-----|
| To delete a card user in standby mode | e: read MDC   |    | read regis | stered | cards | read | MDC |
| To delete all users in standby mode:  | read MDC      | re | ead MAC    | read   | MDC   |      |     |
| Remark: User cards can be added or    | deleted conti | nι | iously.    |        |       |      |     |

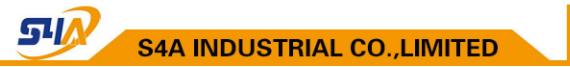

#### 3.4 User ID No. explain

User ID is auto-generating 4-digit number started at 0001. The number increases with adding user one by one and ignores deleting user.

Common Access Password has no ID.

#### 3.5 How to change PIN (When open mode: card+ PIN)

After reading card and input corresponding PIN to open the door, within 5 seconds, long press *#* until the green light flash fast, and then input <u>new PIN</u> *#* <u>new PIN</u> *#*, new PIN changed successfully with a long buzz.